## **Инструкция о размещении отзывов на сайте bus.gov.ru**

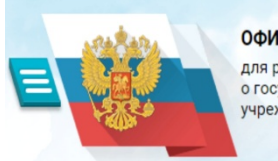

**ОФИЦИАЛЬНЫЙ САЙТ** для размещения информации о государственных (муниципальных) учрежлениях

Информация о размещении результатов независимой оценки качества условий осуществления образовательной деятельности муниципальными бюджетными образовательными учреждениями размещена на официальном сайте для размещения информации о государственных (муниципальных) учреждениях [www.bus.gov.ru](http://www.bus.gov.ru/) (далее сайт [bus.gov.ru\)](http://bus.gov.ru/).

На сайте [www.bus.gov.ru](http://www.bus.gov.ru/) можно **оставить свою оценку или отзыв** гражданам о качестве оказываемых услуг образовательными учреждениями

Сведения о качестве деятельности организаций, осуществляющих образовательную деятельность, расположенных на территории г. Зеленогорска, размещены

Сайт [www.bus.gov.ru](http://www.bus.gov.ru/) реализует возможность **оставить свой отзыв гражданами о качестве услуг, предоставляемых образовательными организациям.**

Приглашением заинтересованных лиц воспользоваться предоставляемым ресурсом и принять участие в оценке деятельности образовательных организаций.

С результатами независимой оценки качества оказания услуг учреждениями социальной сферы, в том числе и образовательными организациями города Зеленогорска можно ознакомиться перейдя по ссылке:

<https://bus.gov.ru/search/civilians?regions=5277398&areas=5279653>

## **Инструкция**

## **I. Для того, чтобы оценить учреждение необходимо:**

- 1. Зайти на сайт [www.bus.gov.ru](http://www.bus.gov.ru/)
- 2. Выбрать регион вверху или Все параметры поиска/Субъект РФ/Красноярский край
- 3. В строке поиска набрать наименование организации
- 4. Выбрать вкладку «Оценить» (Чтобы оставить оценку необходимо иметь регистрацию на портале Госуслуг)
- 5. В появившемся окне поставить оценку (по шкале от 1 до 5)
- 6. После выставления оценок по выбранным критериям необходимо ввести символы с картинки и выбрать кнопку «Оценить»

## **II. Для того чтобы оставить отзыв о качестве услуг, предоставляемых образовательными организациями:**

- 1. Зайти на сайт [www.bus.gov.ru](http://www.bus.gov.ru/)
- 2. Выбрать регион вверху или Все параметры поиска/Субъект РФ/Красноярский край
- 3. В строке поиска набрать наименование организации
- 4. Выбрать вкладку «Оставить отзыв». (Чтобы оставить отзыв необходимо иметь регистрацию на портале Госуслуг)
- 5. В случае появления окна «Политика безопасности», отметить пункт галочкой и выбрать «Оставить отзыв»
- 6. Заполнить форму.